# **Illustrated Parts & Service Map**

# HP Compaq Elite 8300 All-in-One Business PC

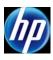

© 2012 Hewlett-Packard Development Company, L.P. The information contained herein is subject to change without notice. HP shall not be liable for technical or editorial errors or omissions contained herein.

Document Number 701464-002. 2nd Edition December 2012.

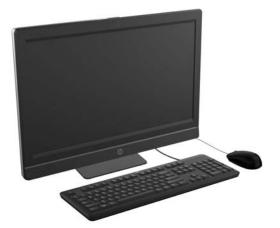

## **Key Specifications**

| Processor Type    | Intel® Core i7, i5, i3, Pentium®, Celeron®                                                                                                    |  |
|-------------------|----------------------------------------------------------------------------------------------------|--|
| RAM Type          | Non-ECC DDR3 PC3-12800 (1600 MHz) SODIMM, 2 slots                                                                                                    |  |
| Maximum RAM       | 16 GB                                                                                                    |  |
| Expansion Slots   | <ul> <li>(1) Mini PCIe half-length (used by wireless LAN module)</li> <li>(2) MXM 3.0 Type A - 35W</li> <li>(1) mSATA</li> </ul>                         |  |
| Chipset           | Intel Q77 Express                                                                                                    |  |
| Bays              | <ul> <li>(1) 3.5" hard drive; supports up to two - 2.5" hard drives or one - 3.5" hard drive</li> <li>(1) 5.25" slim line optical drive</li> </ul>       |  |
| I/O Interfaces    | Side: 6-in-1 card reader, (2) USB 3.0, mic, headphone<br>Rear: PS/2 mouse and keyboard, (2) USB 2.0, (2) USB 3.0,<br>DisplayPort, RJ-45, stereo line out |  |
| Display           | 23-inch (1920 x 1080), widescreen WLED backlit anti-glare                                                                                                |  |
| Operating Systems | Windows® 8     Windows 7     FreeDOS                                                                                                    |  |

## **Spare Parts**

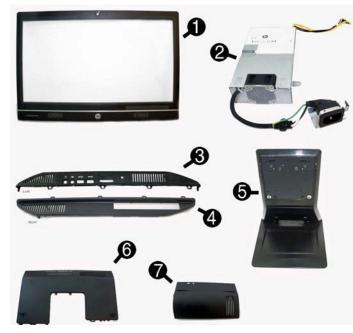

## System Unit

| 1 | Front bezel - non-touch screen models<br>Includes capacitive sensor board and shutter. For products without a<br>webcam, replace shutter with Webcam assembly kit (698227-001) | 698615-001 |
|---|----------------------------------------------------------------------------------------------------|------------|
| * | Front bezel - touch screen models<br>Includes capacitive sensor board and shutter. For products without a<br>webcam, replace shutter with Webcam assembly kit (698227-001)     | 698616-001 |
| 2 | Power supply, 230W                                                                                                    | 698621-001 |
| 3 | Left side panel                                                                                                    | 698612-001 |
| 4 | Right side panel                                                                                                    | 698611-001 |
| 5 | Standard stand assembly                                                                                                    | 698223-001 |
| * | Height adjustment stand                                                                                                    | 698226-001 |
| 6 | Upper rear access panel (security screw and hardware are not spared)                                                                                                    | 698613-001 |
| * | Lower rear access panel                                                                                                    | 698614-001 |
| 7 | Rear I/O security cover                                                                                                    | 698624-001 |
| * | Display panel - touch screen                                                                                                    | 698618-001 |
| * | Display panel - non-touch screen                                                                                                    | 698623-001 |

# Cables

| 1 | Power button board cable                            | 698208-001 |
|---|-----------------------------------------------------|------------|
| 2 | Backlight cable for use with CMI, LG display panels | 698605-001 |
| * | Backlight cable for use with Samsung display panels | 698610-001 |
| 3 | Optical drive cable (data and power assembly)       | 698607-001 |
| 4 | Hard drive cable (data and power assembly)          | 698606-001 |
| 5 | Antenna, WLAN                                       | 698604-001 |
| 6 | Hood sensor with cable                              | 698205-001 |
| * | Touch panel cable, control VSO                      | 698609-001 |
| * | 2nd hard drive cable                                | 698216-001 |
| * | Converter board side cable                          | 698206-001 |
| * | LVDS (display) cable                                | 698209-001 |
| * | Capacitive strip sensor cable                       | 698210-001 |
| * | Webcam cable                                        | 698211-001 |
| * | Adapter, DisplayPort to VGA                         | 632484-001 |
| * | Adapter, DisplayPort to DVI                         | 489409-001 |
| * | Adapter, DisplayPort to HDMI                        | 617450-001 |
| * | DisplayPort cable                                   | 487562-001 |

\*Not shown

## Keyboards (not illustrated)

| PS/2 (standard/Windows 8)<br>USB (standard/Windows 8)<br>Wireless (standard/Windows<br>Washable* (standard/Window<br>Smart card (standard/Window | ws 8) | 674312-xx1/701423-xx1<br>674313-xx1/701424-xx1<br>674314-xx1/701426-xx1<br>613125-xx1/700510-xx1<br>631411-xx4/701427-xx1 |      |  |
|----------------------------------------------------------------------------------------------------|-------|----------------------------------------------------------------------------------------------------|------|--|
| Arabic                                                                                                    | -17x  | Japanese                                                                                                    | -29x |  |
| F Arabic                                                                                                    | -DE1  | LA Spanish                                                                                                    | -16x |  |
| BHCSY                                                                                                    | -B41  | Norwegian                                                                                                    | -09x |  |
| Belgian                                                                                                    | -18x  | People's Republic of China                                                                                                | -AAx |  |
| Brazilian Portuguese                                                                                                    | -20x  | Portuguese                                                                                                    | -13x |  |
| Bulgaria                                                                                                    | -26x  | Romanian                                                                                                    | -27x |  |
| Czech                                                                                                    | -22x  | Russian                                                                                                    | -25x |  |
| Danish                                                                                                    | -08x  | Saudi Arabia                                                                                                    | -DEx |  |
| Finnish                                                                                                    | -35x  | Slovakian                                                                                                    | -23x |  |
| French                                                                                                    | -05x  | South Korea                                                                                                    | -KDx |  |
| French Canadian                                                                                                    | -12x  | Spanish                                                                                                    | -07x |  |
| German                                                                                                    | -04x  | Swedish                                                                                                    | -10x |  |
| Greek                                                                                                    | -15x  | Swiss                                                                                                    | -11x |  |
| Hebrew                                                                                                    | -BBx  | Taiwanese                                                                                                    | -ABx |  |
| Hungarian                                                                                                    | -21x  | Thai                                                                                                    | -28x |  |
| India                                                                                                    | -D61  | Turkish                                                                                                    | -14x |  |
| International                                                                                                    | -37x  | U.S.                                                                                                    | -00x |  |
| International English                                                                                                    | -L3x  | U.K.                                                                                                    | -03x |  |
| Italian                                                                                                    | -06x  |                                                                                                    |      |  |

\* -001, -121 only

#### Mass Storage Devices (not illustrated)

| DVD-ROM drive                                                   | 608394-001 |
|-----------------------------------------------------------------|------------|
| DVD±RW drive                                                    | 657958-001 |
| 1 TB, 7200 rpm hard drive                                       | 667719-001 |
| 500 GB, 7200 rpm, 2.5-inch hard drive, Advanced Format          | 686217-001 |
| 500 GB, 7200 rpm, 2.5-inch hard drive                           | 613208-001 |
| 320 GB, 7200 rpm, 2.5-inch hard drive                           | 639135-001 |
| 250 GB, 7200 rpm hard drive, SATA                               | 608746-001 |
| 256 GB Solid State Drive (SSD), self-encrypting (SED), SATA 6.0 | 680020-001 |
| 180 GB Solid State Drive (SSD), SATA 6.0                        | 696622-001 |
| 160 GB Solid State Drive (SSD), SATA 3.0                        | 646809-001 |
| 128 GB Solid State Drive (SSD), SATA 2.0                        | 665961-001 |
| 120 GB Solid State Drive (SSD), SATA 2.0                        | 661841-001 |
| 24 GB Solid State Drive (SSD), mSATA, flash                     | 683306-001 |

# HP Compaq Elite 8300 All-in-One

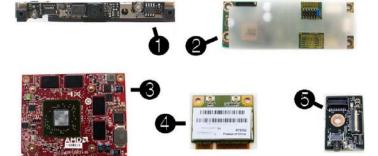

#### Standard and Optional Boards

| Mis  | se boards                                                        |            |
|------|------------------------------------------------------------------|------------|
| 1    | Webcam                                                           | 698198-001 |
| 2    | Converter board                                                  | 698200-001 |
| 3    | AMD Radeon HD 7650A (MXM) discrete graphics board                | 687445-001 |
| *    | NVIDIA GeForce GT 540M 2GB DDR3 MXM 3.0A discrete graphics board | 698213-001 |
| 4    | HP WLAN 802.11 a/b/g/n                                           | 652165-001 |
| *    | HP WLAN 802.11 b/g/n                                             | 654602-001 |
| *    | HP WLAN 802.11 a/b/g/n + Bluetooth 4.0                           | 697316-001 |
| 5    | Power button board                                               | 698204-001 |
| Sys  | tem boards (include replacement thermal material)                | •          |
| *    | System board for use in models without Windows 8                 | 657097-001 |
| *    | System board for use in models with Windows Standard             | 657097-501 |
| *    | System board for use in models with Windows Professional         | 657097-601 |
| *    | System board - NetClone                                          | 700015-001 |
| Me   | mory modules (SODIMM, PC3-12800, CL11)                           | •          |
| *    | 8-GB                                                             | 689374-001 |
| *    | 4-GB                                                             | 689373-001 |
| *    | 2-GB                                                             | 689372-001 |
| Inte | el Core i7 processors (include thermal material)                 | •          |
| *    | 3770, 3.4 GHz, 8-MB L3 cache                                     | 688164-001 |
| Inte | el Core i5 processors (include thermal material)                 | •          |
| *    | 3570, 3.4 GHz, 6-MB L3 cache                                     | 688162-001 |
| *    | 3470, 3.2 GHz, 6-MB L3 cache                                     | 687943-001 |
| Inte | el Core i3 processors (include thermal material)                 | •          |
| *    | 2130, 3.4 GHz, 3-MB L3 cache (65-W)                              | 665120-001 |
| *    | 2120, 3.3 GHz, 3-MB L3 cache (65-W)                              | 638629-001 |
| Inte | el Pentium processors (include thermal material)                 | •          |
| *    | G870, 3.1 GHz, 3-MB L3 cache                                     | 691936-001 |
| *    | G860, 3.0 GHz, 3-MB L3 cache                                     | 665123-001 |
| *    | G640, 2.8 GHz, 3-MB L3 cache                                     | 691935-001 |
| Inte | el Celeron processors (include thermal material)                 | •          |
| *    | G550, 2.6 GHz, 2-MB L3 cache                                     | 691934-001 |

\* Not shown

# Diagnostic LEDs

| LED   | Color | LED Activity                                                 | State/Message                                                    |
|-------|-------|--------------------------------------------------------------|------------------------------------------------------------------|
| Power | Green | On                                                           | Computer on                                                      |
| Power | Green | 1 blink every 2 seconds                                      | Normal Suspend Mode                                              |
| Power | Red   | 1 blink every second followed<br>by a 2 second pause         | CPU thermal shutdown                                             |
| Power | Red   | 3 blinks, 1 blink every second followed by a 2 second pause  | Processor not installed                                          |
| Power | Red   | 4 blinks, 1 blink every second followed by a 2 second pause  | Power failure (power supply overload)                            |
| Power | Red   | 5 blinks, 1 blink every second followed by a 2 second pause  | Pre-video memory error                                           |
| Power | Red   | 6 blinks, 1 blink every second followed by a 2 second pause  | Pre-video graphics error                                         |
| Power | Red   | 7 blinks, 1 blink every second followed by a 2 second pause  | System board failure (ROM                                        |
| Power | Red   | 8 blinks, 1 blink every second followed by a 2 second pause  | Invalid ROM based on Checksum                                    |
| Power | Red   | 9 blinks, 1 blink every second followed by a 2 second pause  | System powers on but is unable to boot                           |
| Power | Red   | 11 blinks, 1 blink every second followed by a 2 second pause | Current processor does not support a feature previously enabled. |
| Power | Red   | 12 blinks, 1 blink every second followed by a 2 second pause | MXM thermal shutdown                                             |
| none  | none  | System does not power on and LEDs are not flashing           | System unable to power on                                        |
|       |       | 1                                                            |                                                                  |

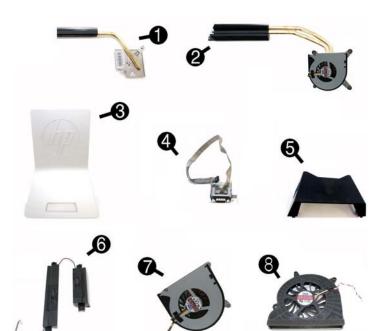

#### **Miscellaneous Parts**

| 1 | Heat sink for use with graphics board                                             | 698603-001 |
|---|-----------------------------------------------------------------------------------|------------|
| 2 | Heat sink for use with the processor (includes fan)                               | 698602-001 |
| 3 | Stand cover                                                                       | 698225-001 |
| 4 | Serial port assembly                                                              | 698212-001 |
| 5 | Cable routing bracket for use on stand                                            | 698224-001 |
| 6 | Speakers (left and right)                                                         | 698622-001 |
| 7 | Fan for use with processor heat sink                                              | 702808-001 |
| 8 | Fan/blower                                                                        | 698617-001 |
| * | Thermal pad (76mm*29mm*2.25mm)                                                    | 706867-001 |
| * | HP keyed cable lock                                                               | 626729-002 |
| * | Optical drive insert                                                              | 698222-001 |
| * | Card reader insert                                                                | 698220-001 |
| * | Card reader, 6-in-1                                                               | 698219-001 |
| * | Hard drive isolation grommet                                                      | 450712-001 |
| * | Mouse, PS2, optical                                                               | 674315-001 |
| * | Transceiver for use with wireless mouse and keyboard                              | 674319-001 |
| * | Mouse, washable                                                                   | 619580-001 |
| * | Mouse, wireless                                                                   | 674317-001 |
| * | Mouse, USB, optical                                                               | 674316-001 |
| * | Mouse, USB, laser                                                                 | 674318-001 |
| * | Webcam assembly kit for models without a webcam (includes webcam cover for bezel) | 698227-001 |
| * | HP Business Digital Headset                                                       | 642738-001 |

\*Not shown

#### Common POST Error Messages

| Screen Message                                    | Probable Cause                                     | Recommended Action                                                                                                    |
|---------------------------------------------------|----------------------------------------------------|----------------------------------------------------------------------------------------------------|
| 101-Option ROM Error                              | System ROM checksum<br>error.                      | <ol> <li>Verify ROM, reflash if required</li> <li>Clear CMOS memory, reboot</li> <li>Replace system board</li> </ol>                                                                                                    |
| 103-System Board<br>Failure                       | DMA, timers                                        | <ol> <li>Clear CMOS memory.</li> <li>Replace system board.</li> </ol>                                                                                                    |
| 164-Memory Size Error<br>and<br>201-Memory Error  | Incorrect memory configu-<br>ration                | <ol> <li>Run Setup (F10).</li> <li>Check DIMMs for proper<br/>seating, type, compatibility.</li> <li>Remove DIMMs singularly and<br/>reboot to isolate faulty DIMM.</li> <li>Replace system board.</li> </ol>                                                                                                  |
| 214-DIMM Configura-<br>tion Warning               | Populated DIMM configura-<br>tion is not optimized | <ol> <li>Check DIMMs for proper<br/>seating, type, compatibility.</li> <li>Rearrange the DIMMs so that<br/>each channel has the same<br/>amount of memory.</li> </ol>                                                                                                    |
| 301-, 304-Keyboard error                          | Keyboard failure.                                  | Check kybd connection or keys.<br>Check connector for bent or miss-<br>ing pins. Replace kybd. If 304,<br>possible system board problem.                                                                                                    |
| 501-Display Adapter<br>Failure                    | Graphics display controller.                       | <ol> <li>Reseat graphics card.</li> <li>Clear CMOS.</li> <li>Replace graphics card.</li> </ol>                                                                                                    |
| 1720-SMART Hard Drive<br>Detects Imminent Failure | Hard drive is about to fail.                       | <ol> <li>Determine if hard drive is giving<br/>correct error message. Enter<br/>Computer Setup and run the<br/>Drive Protection System test<br/>under Storage &gt; DPS Self-test.</li> <li>Apply hard drive firmware<br/>patch if applicable.</li> <li>Back up contents and replace<br/>hard drive.</li> </ol> |

#### System Setup and Boot

Access the Setup Utility during the computer boot sequence by pressing the F10 key at boot.

| Computer S<br>Heading | Option/Description                                                                                                    |
|-----------------------|----------------------------------------------------------------------------------------------------|
| File                  | System Information - Lists the following main system specifications:                                                                                                    |
| i ne                  | Product name     System BIOS                                                                                                    |
|                       | SKU number (some models)     Chassis serial number                                                                                                    |
|                       | <ul> <li>Processor type/speed/stepping</li> <li>Cache size (L1/L2/L3)</li> <li>Asset tracking number</li> <li>ME firmware version</li> </ul>                                                                                                    |
|                       | Installed memory size/speed/chan     ME Management mode                                                                                                    |
|                       | Integrated MAC Address                                                                                                    |
|                       | About - Displays copyright notice.                                                                                                    |
|                       | Set Time and Date - Allows you to set system time and date.                                                                                                    |
|                       | Flash System ROM - Allows you to select a drive containing a new BIOS.                                                                                                    |
|                       | Replicated Setup - Save to Rmvble Media and Restore from Rmvble Media                                                                                                    |
|                       | <ul> <li>Default Setup</li> <li>Save Current Settings as Default</li> <li>Restore Factory Settings as Default</li> </ul>                                                                                                    |
|                       | Apply Defaults and Exit - Applies the selected default settings and clears any established passwords.                                                                                                    |
|                       | Ignore Changes and Exit - Exits Computer setup without saving changes.                                                                                                    |
|                       | Save Changes and Exit - Saves changes to system configuration or default settings and exits Computer Setup.                                                                                                    |
| Storage               | Device Configuration - Lists all installed BIOS-controlled storage devices.                                                                                                    |
| Storage               | <ul> <li>The following options are available:</li> <li>Hard Disk - View drive size, model, firmware version, serial number, connector color. Also lets you set Translation Mode (Automatic, Bit-</li> </ul>                                                                                                    |
|                       | <ul> <li>Shift, LBA Assisted, User, and Off).</li> <li>CD-ROM - View model, firmware version, serial num, connector color.</li> </ul>                                                                                                    |
|                       | SSD Life Used                                                                                                    |
|                       | <ul> <li>SMART (ATA disks only)</li> <li>Diskette Drive - model and firmware version.</li> </ul>                                                                                                    |
|                       | <ul> <li>Diskette Drive - moder and nirmware version.</li> <li>SATA Defaults - lets you set Translation Mode (Automatic, Bit-Shift,<br/>LBA Assisted, User, and Off).</li> </ul>                                                                                                    |
|                       | Storage Options - Lists drive options. The following options are available:<br>• eSATA port - Allows you to set a SATA port as an eSATA port for use                                                                                                    |
|                       | with an external drive.                                                                                                    |
|                       | <ul> <li>SATA Emulation - IDE, RAID (not for USDT), or AHCI.</li> <li>Removable Media Boot - Enables/disables ability to boot the system</li> </ul>                                                                                                    |
|                       | from removable media.                                                                                                    |
|                       | <ul> <li>Max eSATA Speed - Allows you to choose 1.5 Gbps or 3.0 Gbps as the<br/>maximum eSATA speed.</li> </ul>                                                                                                    |
|                       | DPS Self-Test - Allows you to execute self-tests on ATA hard drives.                                                                                                    |
|                       | Boot Order - Allows you to specify boot order.                                                                                                    |
|                       | Shortcut to Temporarily Override Boot Order                                                                                                    |
| Security              | Setup Password - Allows you to set and enable the setup (Admin) password                                                                                                    |
|                       | Power-On Password - Allows you to set and enable power-on password.                                                                                                    |
|                       | Password Options - When any password exists allows you to lock legacy<br>resources, enable/disable Setup Browse Mode, set password prompt, enable<br>disable network server mode, specify password requirement for warm boot<br>and set stringent passwords.                                                                                                    |
|                       | Smart Cover (some models) - Allows you to lock/unlock cover lock and set<br>status of cover removal sensor.                                                                                                    |
|                       | Device Security - Allows you to set Device Available/Device Hidden for:                                                                                                    |
|                       | embedded security devices, serial and parallel ports, system audio, network<br>controller, and SATA ports.                                                                                                    |
|                       | USB Security - Allows you to set Device Available/Device Hidden for front<br>USB ports 1-4, rear USB ports 1-6, accessory USB ports 1-4.                                                                                                    |
|                       | Slot Security - Allows you to disable any PCI or PCI Express slot.                                                                                                    |
|                       | Network Boot - Enables/disables boot from OS (NIC models only).                                                                                                    |
|                       | System IDs - Allows you to set Asset tag, Ownership tag, Chassis serial number or UUID, and keyboard locale setting.                                                                                                    |
|                       | Master Boot Record Security - Enables/disables Master Boot Record                                                                                                    |
|                       | (MBR) security. The MBR contains information needed to successfully boo<br>from a disk and to access the data stored on the disk. Master Boot Record<br>Security may prevent unintentional or malicious changes to the MBR, such<br>as those caused by some viruses or by the incorrect use of certain disk utili-<br>ties. It also allows you to recover the "last known good" MBR, should<br>changes to the MBR be detected when the system is restarted. |
|                       | System Security (some models) - Allows you to enable/disable:                                                                                                    |
|                       | <ul> <li>Data Execution Prevention (enable/disable)</li> <li>Virtualization Technology (VTx) (enable/disable)</li> </ul>                                                                                                    |
|                       | <ul> <li>Virtualization Technology Directed I/O (VTd) (enable/disable)</li> </ul>                                                                                                    |
|                       | <ul> <li>Trusted Execution Technology (enable/disable) - Enabling automatically<br/>enables VTx and VTd and disable OS Management of Embedded Secu-<br/>rity Device. Embedded Security Device must be enabled to enable this</li> </ul>                                                                                                    |
|                       | <ul><li>feature.</li><li>Intel TXT (LT) (enable/disable)</li></ul>                                                                                                    |
|                       | Embedded Security Device Support (enable/disable)                                                                                                    |
|                       | <ul> <li>OS management of Embedded Security Device (enable/disable)</li> <li>Reset of Embedded Security Device through OS (enable/disable)</li> </ul>                                                                                                    |
|                       | DriveLock Security - Allows you to assign or modify a master or user pass-                                                                                                    |
|                       | word for hard drives.                                                                                                    |
| Power                 | OS Power Management - Allows you to enable/disable Runtime Power<br>Management, Idle Power Savings, ACPI S3 Hard Disk Reset, Unique Sleep<br>State Blink Rates.                                                                                                    |
|                       | State Blink Kates.<br>Hardware Power Management - Allows you to enable/disable SATA bus<br>power management and S5 maximum power savings.                                                                                                    |
|                       | Thermal - Allows you to control minimum fan speed.                                                                                                    |
| Advanced              |                                                                                                    |
| Advanced              | Power-On Options - Allows you to set:<br>• POST mode-QuickBoot, FullBoot, Clear Memory, FullBoot every x days                                                                                                    |
|                       | POST messages - Enable/disable                                                                                                    |
|                       | <ul><li>Press the ESC key for Startup Menu - Enable/disable</li><li>Option ROM prompt - Enable/disable</li></ul>                                                                                                    |
|                       | <ul> <li>After Power Loss - Off/on/previous state</li> </ul>                                                                                                    |
|                       | <ul> <li>POST Delay - None, 5, 10, 15, or 20 seconds</li> <li>Remote Wakeup Boot Source - Remote server/local hard drive</li> </ul>                                                                                                    |
|                       | Factory Recovery Boot Support - Enable/disable                                                                                                    |
|                       | Bypass F1 Prompt on Configuration Changes - Enable/disable                                                                                                    |
|                       | BIOS Power-On - Allows you to set the computer to turn on at a preset time                                                                                                    |

BIOS Power-On - Allows you to set the computer to turn on at a preset time. Onboard Devices - Allows you to set resources or disable Legacy devices.

| Advanced (continued) | Bus Options (some models) - Allows you to enable/disable PCI SERR#<br>Generation and PCI VGA palette snooping.                                                                                                    |  |  |
|----------------------|----------------------------------------------------------------------------------------------------|--|--|
|                      | Device Options - Allows you to set:<br>Monitor Tracking - enable/disable<br>Printer Mode - Bi-Directional, EPP & ECP, Output Only<br>Num Lock State at Power-on - off/on<br>Integrated Video - enable/disable<br>Internal Speaker - enable/disable<br>NIC Option ROM Download - enable/disable<br>SATA RAID Option ROM Download - enable/disable<br>Multi-Processor - enable/disable<br>Hyper threading - enable/disable<br>Turbo Mode - enable/disable                                                                                                    |  |  |
|                      | VGA Configuration - Displayed only if there are multiple PCI video adapt-<br>ers in the system. Allows you to specify which VGA controller will be the<br>"boot" or primary VGA controller.                                                                                                    |  |  |
|                      | <ul> <li>AMT Configuration - Allows you to set:</li> <li>AMT-enable/disable functions of the embedded Management Engine<br/>(ME) such as Active Management Technology (AMT).</li> <li>Unconfigure AMT/ME-unconfigure any provisioned management set-<br/>tings for AMT.</li> <li>Hide Unconfigure ME Confirmation Prompt (enable/disable) - set the<br/>system to not display the confirmation to unconfigure ME.</li> <li>Watchdog Timer-set amount of time for a operating system and BIOS<br/>watchdog alert to be sent if the timers are not deactivated.</li> </ul> |  |  |

#### **Password Security**

Establishing a Setup or Power-On password:

- 1. Turn on or restart the computer.
- As soon as the computer turns on, press the Esc key while "Press the ESC key for Startup Menu" message is displayed at the bottom of the screen.
- 3. Press the F10 key to enter Computer Setup.
- 4. To establish Setup password, select Security > Setup Password and follow the instructions.
- To establish a Power-On password, select Security > Power-On Password and follow the instructions on the screer
- 5. Before exiting, click File > Save Changes and Exit.

#### Changing a Setup or Power-On password:

- 1. Turn on or restart the computer.
- To change the Setup password, go to step 2. To change the Power-on password, go to step 3.
- 2. To change the Setup password, as soon as the computer turns on:
- Press the Esc key while "Press the ESC key for Startup Menu" message is displayed.
   Press the F10 key to enter Computer Setup.
- 3. When the key icon appears, type your current password, a slash (/) or alternate delimiter character, your new password, another slash (/) or alternate delimiter character, and your new password again as shown:
  - current password/new password/new password. NOTE: Type the new password carefully since the characters do not appear on the screen.
- 4. Press Enter.
- The new password will take effect the next time the computer is restarted.

#### Deleting a Power-On or Setup password

- 1. Turn on or restart the computer
- To delete the Setup password, go to step 2. To delete the Power-On password, go to step 3.
- 2. To change the Setup password, as soon as the computer turns on:
  Press the Esc key while "Press the ESC key for Startup Menu" message is displayed.
  Press the F10 key to enter Computer Setup.
- 3. When the key icon appears, type your current password followed by a slash (/) or alternate delimiter character as shown. Example: currentpassword/

#### 4. Press Enter.

#### **Clearing CMOS**

- 1. Turn off the computer and disconnect the power cord from the power outlet.
- 2. Remove the access panel.
- 3. On the system board, press and hold the CMOS button for 5 seconds.
- 4. Replace the chassis access panel and reconnect the power cord.
- 5. Turn on the computer and allow it to start.

# System Board

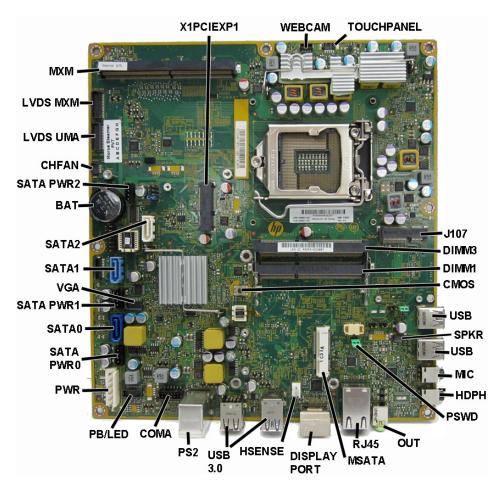

## System Board Connectors and Jumpers (component location may vary)

| • , • • • • • • • |                               | ,,,, <i>,</i> , , , , , , , , , , , , , , , , , |                                       |
|-------------------|-------------------------------|-------------------------------------------------|---------------------------------------|
| X1PCIEXP1         | PCIe X1 slot                  | USB 3.0                                         | Two external USB 3.0 connectors       |
| WEBCAM            | Webcam connector              | PS2                                             | PS/2 keyboard + mouse connector       |
| TOUCHPANEL        | Touch panel display connector | COMA                                            | Serial port                           |
| J107              | Card reader slot              | PB/LED                                          | Power switch connector                |
| DIMM3             | Memory socket - Channel B     | PWR                                             | Main power connector                  |
| DIMM1             | Memory socket - Channel A     | SATA PWR0                                       | Hard drive power connector            |
| USB               | External USB 2.0 connectors   | SATA0                                           | 1st hard drive data connector         |
| CMOS              | CMOS button                   | SATA PWR1                                       | 2nd hard drive power connector        |
| SPKR              | Speaker connector             | VGA                                             | Display connector                     |
| USB               | External USB 2.0 connectors   | SATA1                                           | 2nd hard drive data connector         |
| MIC               | External microphone connector | SATA2                                           | Optical drive data connector          |
| HDPH              | External headphone connector  | BAT                                             | RTC battery socket                    |
| PSWD              | Password header               | SATA PWR2                                       | Optical drive power connector         |
| OUT               | External audio out connector  | CHFAN                                           | Fan connector                         |
| RJ45              | Network jack                  | LVDS UMA                                        | Display connector - UMA graphics      |
| mSATA             | mSATA slot                    | LVDS MXM                                        | Display connector - discrete graphics |
| DISPLAYPORT       | DisplayPort connector         | MXM                                             | Graphics card connector               |
| HSENSE            | Hood sensor connector         |                                                 |                                       |
|                   |                               |                                                 | l.                                    |